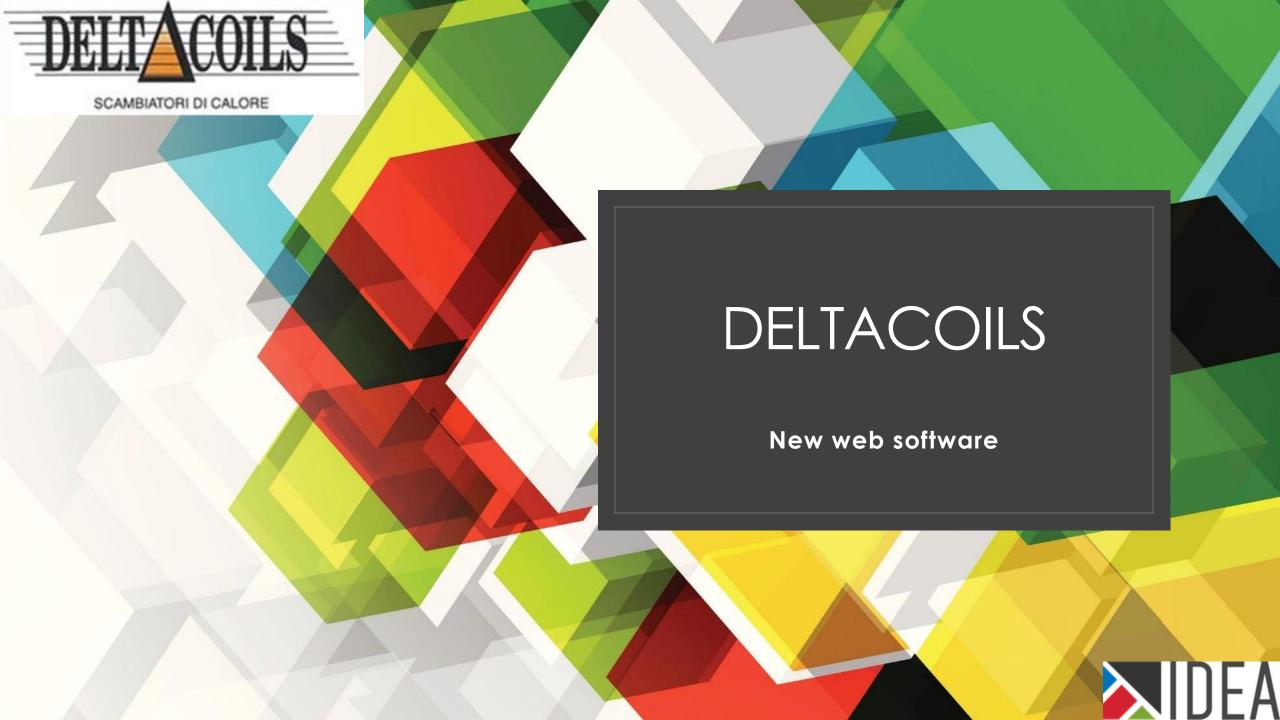

#### About software

- Link to software: <a href="http://52.236.164.115/DeltaCoils/">http://52.236.164.115/DeltaCoils/</a>
- Intended for use on the web and mobile devices (fully responsible)
- High speed and performance
- Multilingual software (English and Italian)

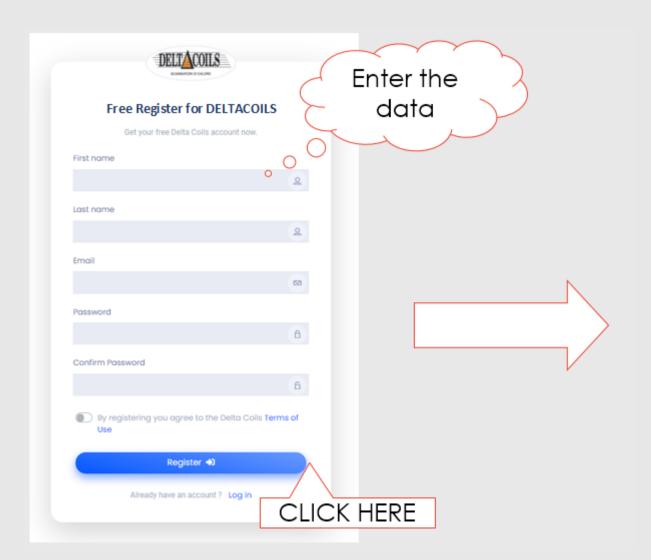

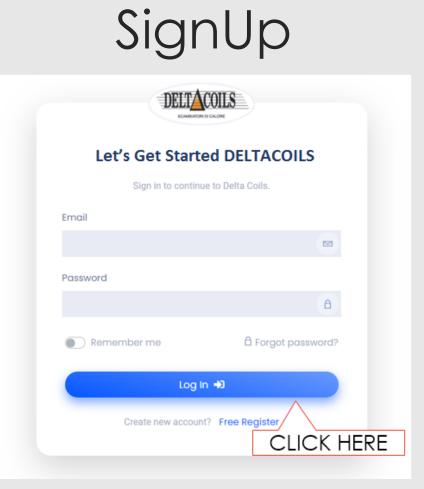

# Log in

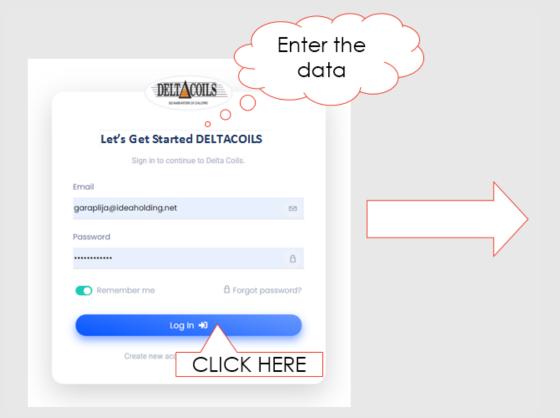

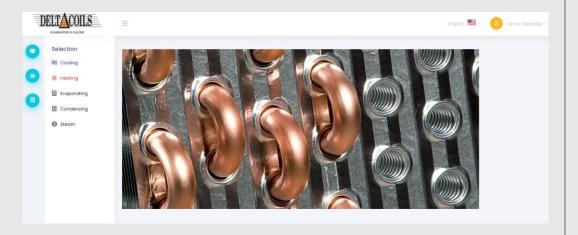

## Changing languages

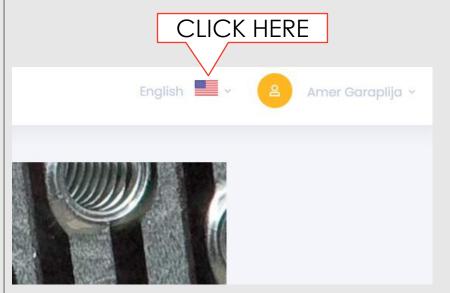

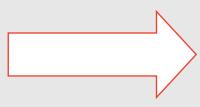

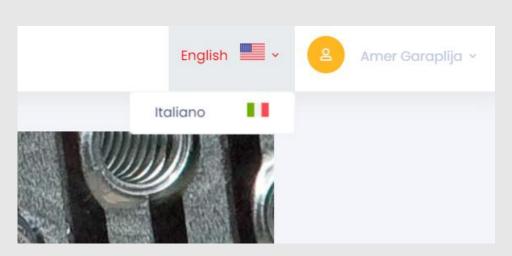

#### Main Menu

1 Selection calculation

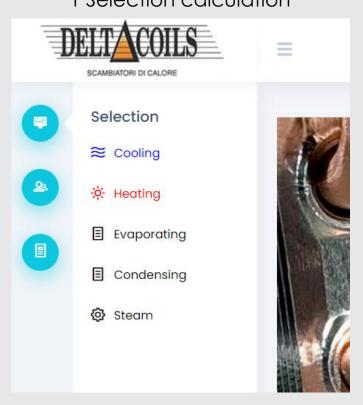

2 User management

DELTACOILS

SCAMBIATORI DI CALORE

User management

Users

<u>Qa</u> Users

3 Offer management

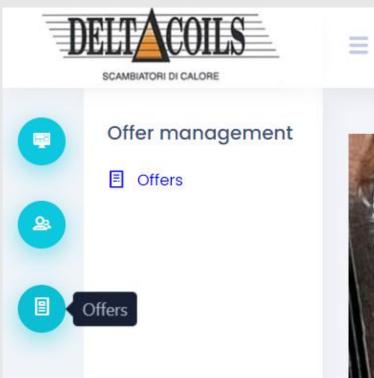

#### Calculation

#### Software have 5 different calculation:

- Cooling
- Heating
- Evaporating
- Condensing
- Steam

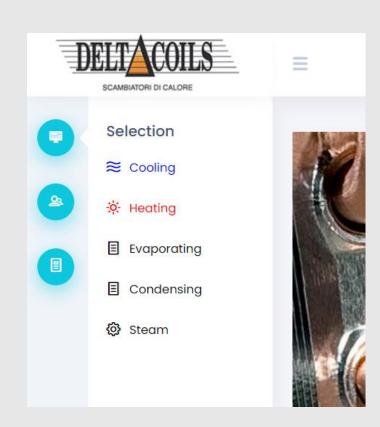

#### Calculation

Select geometry, enter other data and click on button Calculate

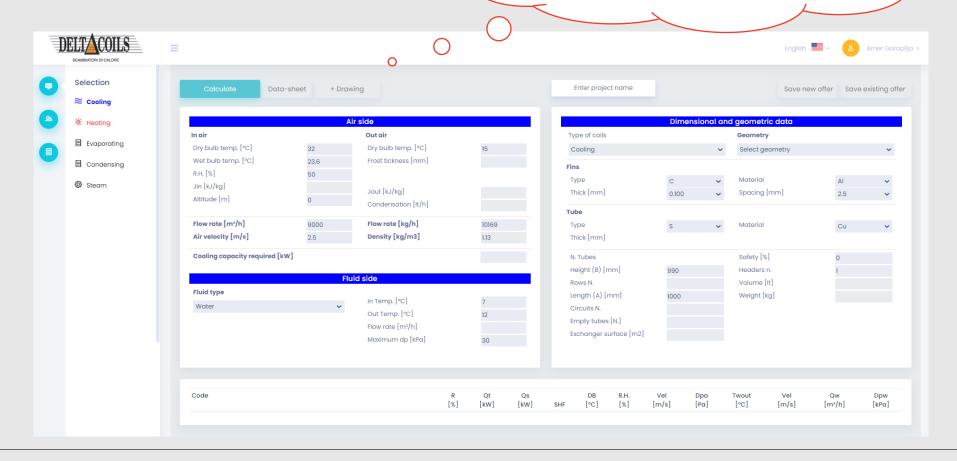

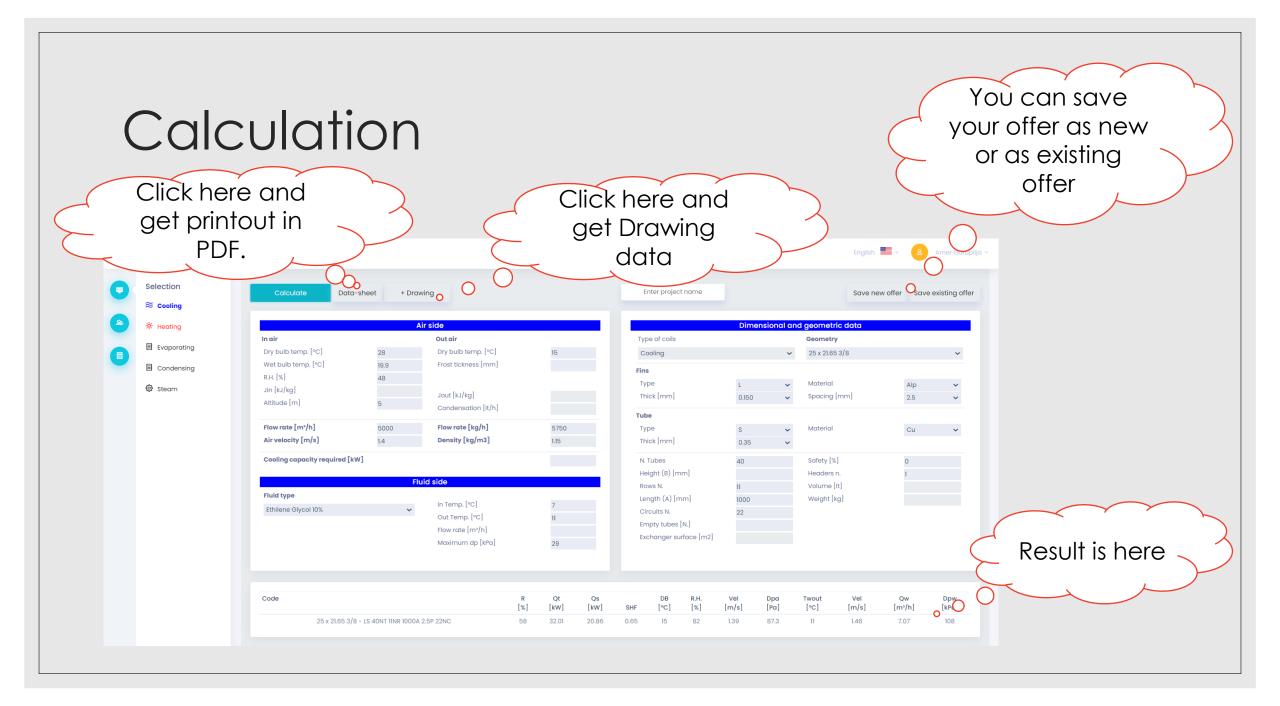

## Calculation - Drawing

( BE ATTENTION : THE DRAWING IS ONLY A REFERENCE SKETCH AND NOT AN EXECUTIVE DRAWING)

You can change ØU, and parameters will be recalculated.

| FTA | 1137 | FTB | 1084 |
|-----|------|-----|------|
| Α   | 1000 | В   | 1000 |
| М   | 40   | N   | 22   |
| F   | 42   | G   | 42   |
| D   | 63   | Т   | 150  |
| R   | 60   | K   | 65   |
| IE  | 63   | IU  | 63   |
| ØE  | 42   | ØU  | 42   |
| S   | 150  |     |      |

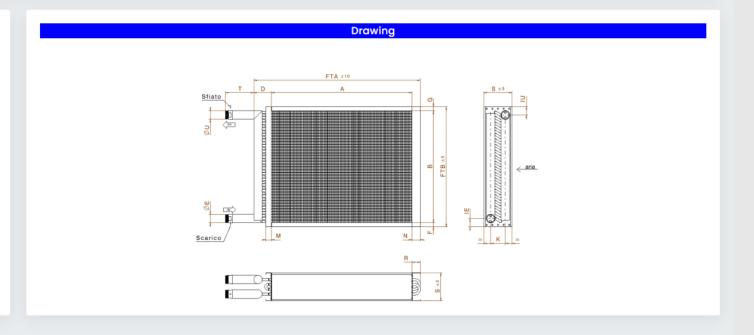

#### Calculation - Datasheet

Click on button **Data-sheet** you get printout in PDF format:

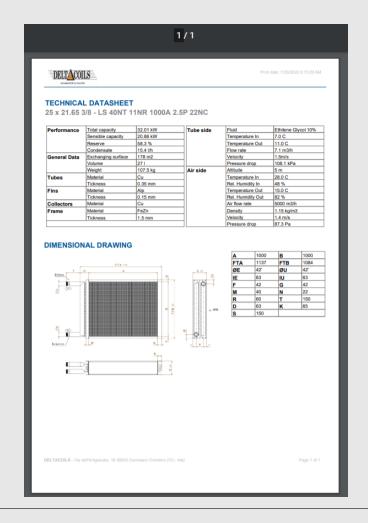

#### Multiple calculations in same time

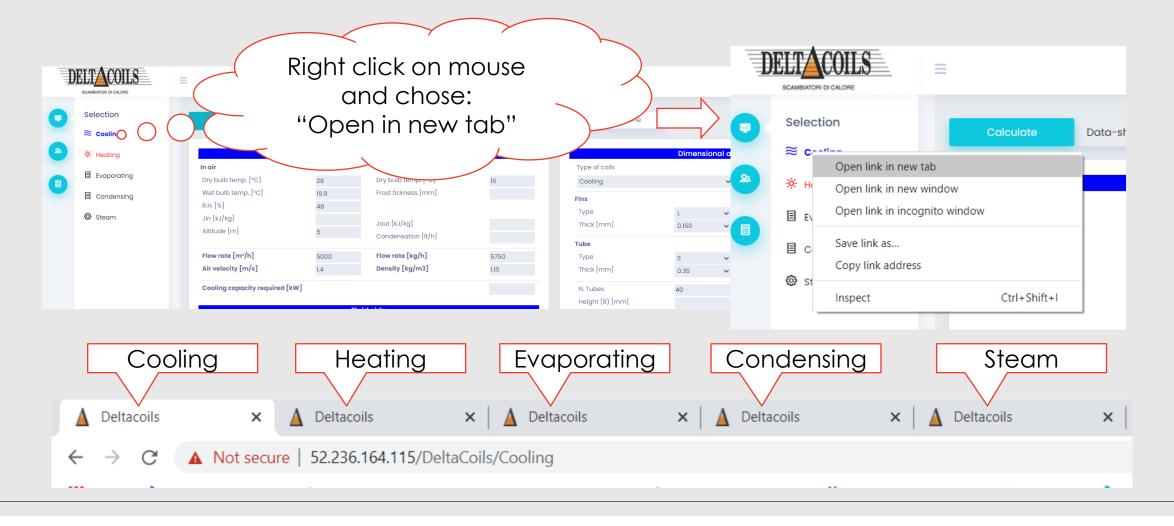

## Offer Management

In this section user get all offers that he make and in this section he can edit offers, view offers or delete offers.

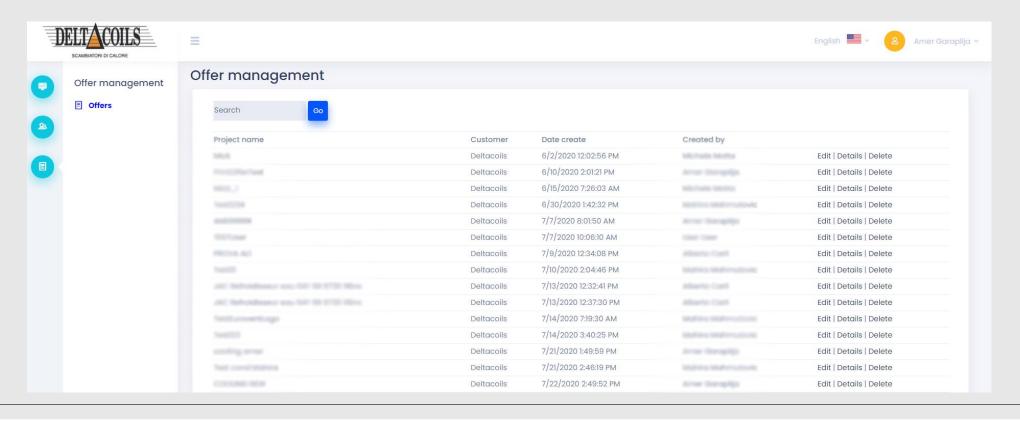

## Offer Management - Edit

Each Offer can have as much as we want saved calculations and in this section user can delete calculation which he wants.

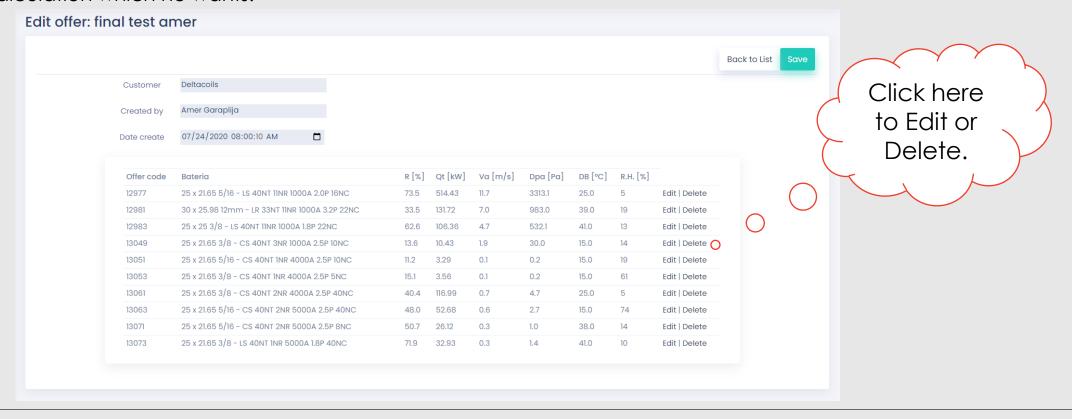

### Offer Management - Edit

If you click on Edit calculation (slide before), the user opens a view where he can edit the already saved offer or do a completely new calculation

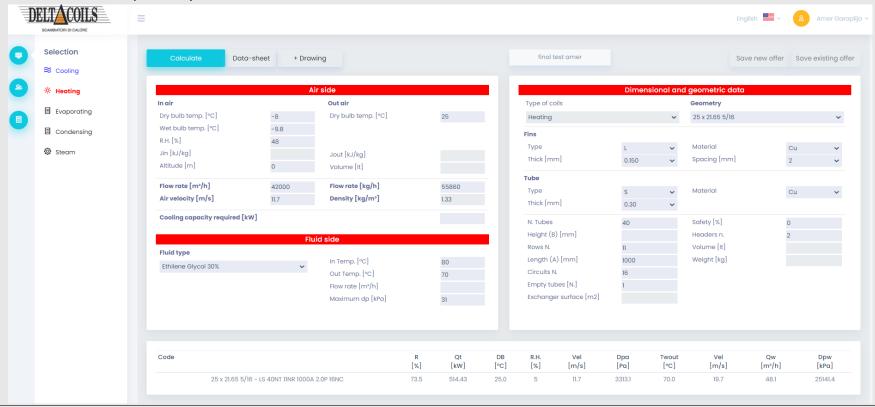

### Offer Management - Details

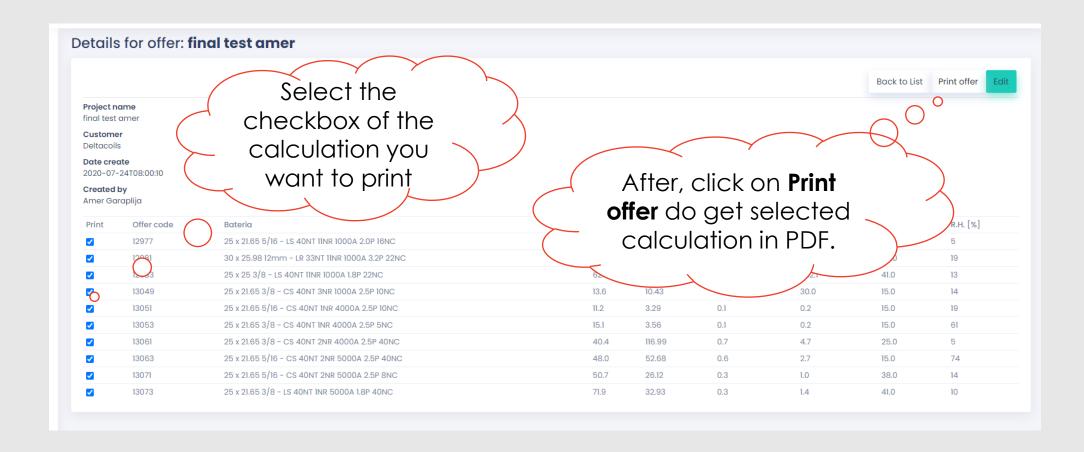

## Offer Management – PDF example

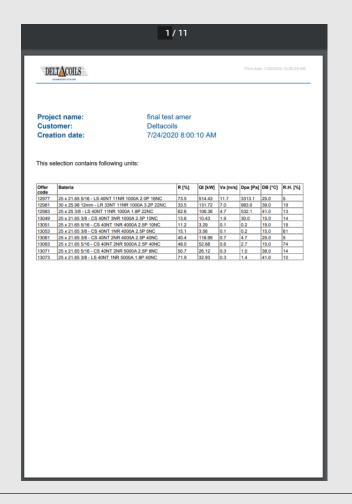

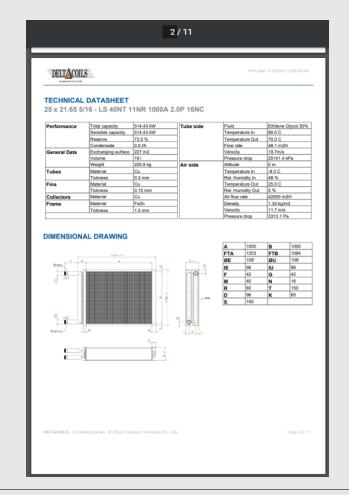

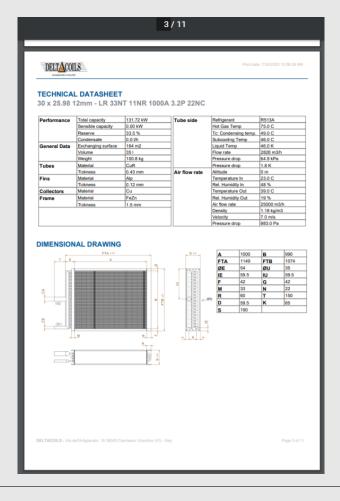